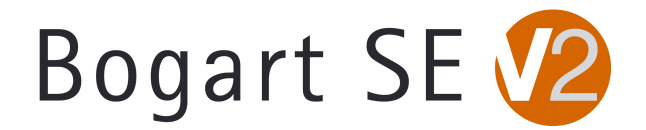

## **Bogart v1.6e/2.3e Release Notes**

Please review all notes in this list before operating your S2000/S4000/S4000 Pro/S4100. Especially be aware of the key items below in the Known Issues list.

## **FIXES
FOR
BOGART
1.6e/2.3e**

‐Fixed
a
problem
with
the WinterX
program
where
its
activation could
damage
or
empty the Image pool.

‐Field
swap
during
HD‐>SD
conversion
is
fixed.

‐Some
changes
added
for Media Manager
import/export
functions.

‐Firmware
update
for
Pioneer
BDR‐203
v1.10
has
been
added.

-Sometimes the video mode for Bogart or MM was changed during an installation. This is now fixed.

‐
A
couple
of
emergency
screen
switch
options
have
been
added.

In
most
cases,
you
won't need
to
use
these
commands.

However,
it
is
now
possible
to
change
the
Media
Manager
(or MM) screen mode with a trackball command. Go to the MM main menu. Now press and hold the right mouse button for 5sec. On the front display, you will see "Display: SCART" and on the monitor would be a small option box to choose your output display. The options in MM are for "Scart" for the analog output or "DVI". If are already in the DVI mode and you want to switch the system to an analog output, click the left trackball button once. It will switch over to
the
other
monitor
setup.

Be
sure
to
have
that
other
type
of
monitor
connected
before
you try
this.

-The possibility to emergency switch the Bogart screen has been added too. Go to Bogart main menu. At the front display you will see "MacroSystem". Now you can press and hold the right mouse button for 5 sec. At the front display you will see "Display: SCART". On the display screen you will see a menu offering you the choice of "Scart", "DVI", and "VGA". If you left click
once,
the
screen
mode
will
switch
to
the
next
monitor
mode
option
listed
in
the
list.

Be sure to have that type of monitor connected before you try this.

‐Some
other
small changes
and
bug fixes
added.

Please
note:
the
dual
setup
for
VGA
monitors has not yet been fixed in this version. We hope to see this patch very soon. For now, we recommend continued use with a single analog or single DVI mode until the update is available.

## **\*\*Other
known
issues
listed
on
reverse
side.\*\***

## **KNOWN
ISSUES**

-During HDV Recordings, the preview display will take a couple of seconds to buffer in order to
start
displaying.

‐The
HDV
preview
will
not
currently
have
audio.

‐On
some
monitors,
the
HDV
image
in
preview
and
in
the
scene
bin
may
appear
to
skew
or distort the top portion of the image. This is a display problem only. It will not affect the final product.

-There may be a problem when switching to dual monitor modes with VGA monitors. If there is difficulty with the machine when using your VGA monitor, use a single analog or single DVI mode for now. We hope to have this fixed soon.

-The system may appear to respond with what appears to be a delay or a frozen cursor when accessing certain menus after long operations. If this occurs, wait a few seconds. The cursor will
become
active
again.

- Ouadcam 1.3 could have random stutters in the preview screen on HD projects.

-Arabesk 4.5 may have stuttered playback on DVD-R's with the AVCHD mode. If this occurs, hit pause and then play the disc again. If you have further trouble, please log the type of footage used the specific model number of the Blu-Ray player and let us know.

-AVCHD material may auto split incorrectly. The thumbnail images in the scene bin may show a
last
frame
of
the
prior
split
scene
on
the
next
clip.

-After a new installation, the Media Manager side will display a list of some new products in the
Install
Product
menu.

Relaxvision
and
Expert
Package
should
auto
activate
for
you.

Other than
those,
the
Premium
Package
would
be
the
only
add
on
program
you
need
to
activate. Many of the other programs are simply not available yet or for only the European "Enterprise" DVR
systems.

‐There
is
a
known
problem
with
direct
firewire
transfers
communicating
with
other Casablanca
models
and
PC's.

For
now,
you
may
wish
to
use
the
export
options
in
Media Manager,
the
Back
Up
Storyboard
features,
or
Disk
Transfer
to
move
clips
between
the S2000/S4000/S4000 Pro/S4100 and other Casablancas or PC's.

-Analog output to some older professional video monitors or DVD recorders (eg. Sony PVM models) may show a lower brightness signal or a black and white signal when using YC. We recommend
switching
to
a
different
monitor
or
TV.

-The front USB jack will not currently respond to USB devices with AVCHD. Please use the rear
USB
plugs.

-There is no DVD playback or virtual previews currently in Arabesk 4.

-When titling in HDV, on a single DVI monitor, the title preview menu is in a 4:3 display on the 16:9 monitor. It goes back to the normal correct size in a Full Size preview.